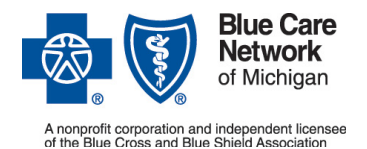

## **Submitting acute inpatient admission requests to BCN**

#### **How to submit authorization requests for admissions, including sick newborns**

**For BCN HMOSM (commercial) and BCN AdvantageSM members** Revised August 2020

#### *In this document*

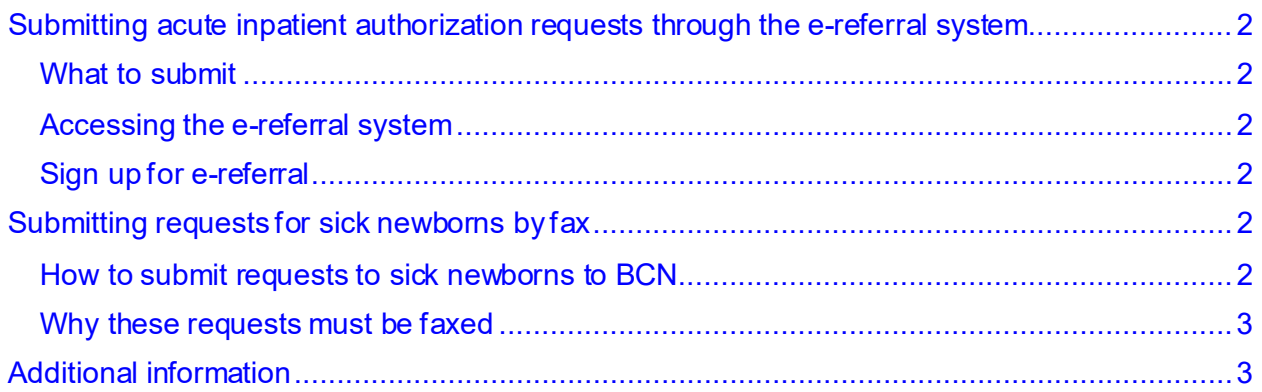

Blue Care Network accepts authorization requests for acute inpatient admissions and concurrent reviews of BCN HMO (commercial) and BCN Advantage members when they are submitted in one of these ways:

• Through the e-referral system. (Discharge dates can also be submitted through the e-referral system.)

Note: When the e-referral system is unavailable, follow the instructions on the document titled [e-referral system planned downtimes and what to do.](http://ereferrals.bcbsm.com/docs/common/common-ereferral-sys-planned-downtimes.pdf?hipaaState=off)

• Through the X12N 278 Health Care Services Review – Request for Review and Response electronic standard transaction.

Note: A 278 request accepted for processing will result in a 278 response indicating the request has been received and additional information will be provided outside of the 278 transaction. The accepted electronic request will be manually processed and the requestor will be contacted regarding the decision outcome. For information on the 278 transaction, email Electronic Data Interchange at [EDICustMgmt@bcbsm.com.](mailto:EDICustMgmt@bcbsm.com.)

Exception: Requests for sick newborns must be faxed to BCN. For those details, see the "Submitting requests for sick newborns by fax" section below.

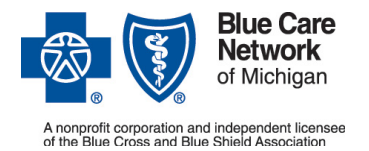

## **Submitting acute inpatient admission requests to BCN**

**How to submit authorization requests for admissions, including sick newborns**

> **For BCN HMOSM (commercial) and BCN AdvantageSM members** Revised August 2020

# <span id="page-1-0"></span>**Submitting acute inpatient authorization requests through the e-referral system**

### <span id="page-1-1"></span>**What to submit**

Complete the [Request for Review of Initial Inpatient Admission](http://ereferrals.bcbsm.com/docs/bcn/bcn-initial-inpatient-admission-request.pdf) form. Attach the completed form and other pertinent documentation to the request in the e-referral system.

For instructions on how to attach documentation to the request, refer to the e-referral [User Guide.](http://ereferrals.bcbsm.com/docs/common/common-new-e-referral-user-guide.pdf) Look in the "Submit an inpatient authorization" section for how to "Create New (communication)."

### <span id="page-1-2"></span>**Accessing the e-referral system**

To access the e-referral system, do the following:

- 1. Visit bcbsm.com.
- 2. Click *Login***.**
- 3. Log in to Provider Secured Services with your user name and password.
- 4. Click *e-referral* on the page that opens.

#### <span id="page-1-3"></span>**Sign up for e-referral**

If you haven't yet signed up for access to the e-referral system, click Sign Up or Change [a User.](http://ereferrals.bcbsm.com/home/signup.shtml) Follow the instructions to complete the appropriate Provider Secured Services application forms.

### <span id="page-1-4"></span>**Submitting requests for sick newborns by fax**

#### <span id="page-1-5"></span>**How to submit requests to sick newborns to BCN**

When submitting requests for sick newborns to BCN, do the following:

- 1. Complete the [Request for Review of Initial Inpatient Admission](http://ereferrals.bcbsm.com/docs/bcn/bcn-initial-inpatient-admission-request.pdf) form.
- 2. Fax the completed form and other pertinent documentation to BCN at 1-866-313-8433.

This applies to BCN HMO members.

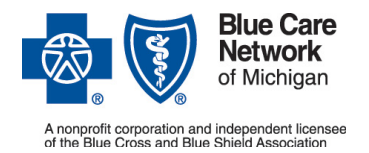

## **Submitting acute inpatient admission requests to BCN**

#### **How to submit authorization requests for admissions, including sick newborns**

For BCN HMO<sup>SM</sup> (commercial) and BCN Advantage<sup>SM</sup> members Revised August 2020

### <span id="page-2-0"></span>**Why these requests must be faxed**

Requests for sick newborns must be faxed. They cannot be submitted through the e-referral system because the newborn is not yet a member covered by BCN. You won't be able to find the newborn in the e-referral system.

When the BCN nurse reviewer receives your fax, he or she will manually create a case for the newborn in the e-referral system and you'll be able to see it there. The newborn will be identified as "baby boy" or "baby girl" until he or she is added to the subscriber's contract.

Once you find the newborn's case in the e-referral system, you can attach updates or discharge information to the case using the Case Communication field, as you would with a member.

## <span id="page-2-1"></span>**Additional information**

Here's some additional information about submitting authorization requests for acute inpatient admissions:

- **After-hours phone number.** You can call the BCN Utilization Management department after-hours number at 1-800-851-3904 and listen to the prompts for help with the following:
	- $\circ$  Determining alternatives to inpatient admissions and triage to alternative care settings (for BCN HMO members only)
	- $\circ$  Handling expedited appeals of utilization management decisions (for both BCN HMO and BCN Advantage members)

Note: Do not use the after-hours number to request authorization for routine inpatient admissions.

As a reminder, when an admission occurs through the emergency room, contact the primary care physician to discuss the member's medical condition and coordinate care prior to admitting the member.

• **Holiday closures.** When our corporate offices are closed for a holiday, refer to the document Holiday closures: How to submit authorization requests for inpatient admissions for information on what to do.